## **Programación Cerradura Next Touch**

- 1. Colocar las pilas
- 2. Prenda el teclado tocando la pantalla con la palma de la mano para activar
- 3. Presiona 1 +  $\bullet$ , e introduce el código maestro de 4 a 8 números y concluir con la tecla  $\bullet$ tocar pantalla para configurar
- 4. Prenda el teclado tocando la pantalla con la palma de la mano, intruduzca código maestro +  $\bullet$ . Se abre Menú

**Nota 1:** El código PIN Maestro debe haber sido registrado previo a cualquier programación del cerrojo

**Nota 2:** Para abrir la cerradura introduzca código y concluir con  $\vee$ **Nota 3:** Para entrar al Menú es código maestro +

**PIN: de 4 a 8 dígitos M: Código PIN Maestro**

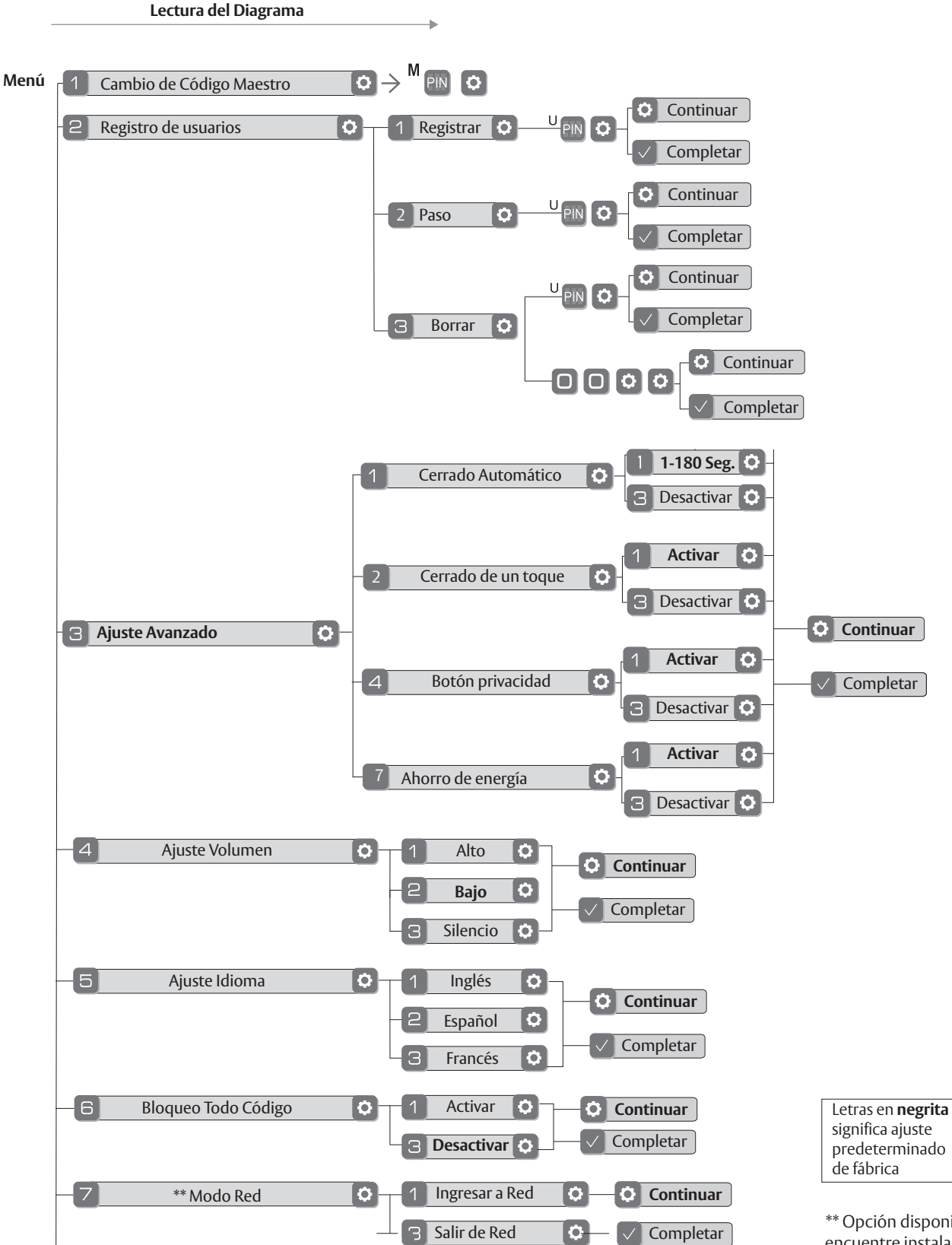

<sup>\*\*</sup> Opción disponible solo cuando se encuentre instalado un módulo de red